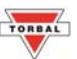

## **Chapter 21: Maintaining the Database (DRX-4C Only)**

The database can be maintained by erasing a single memory location or the entire memory bank of stored NDC codes and average piece weights. To erase entries follow the steps below:

## **21. 1 Delete All**

1. Press the menu key and select Count ( $\text{L}\text{ol}$ <sub>n</sub> by pressing the T key.

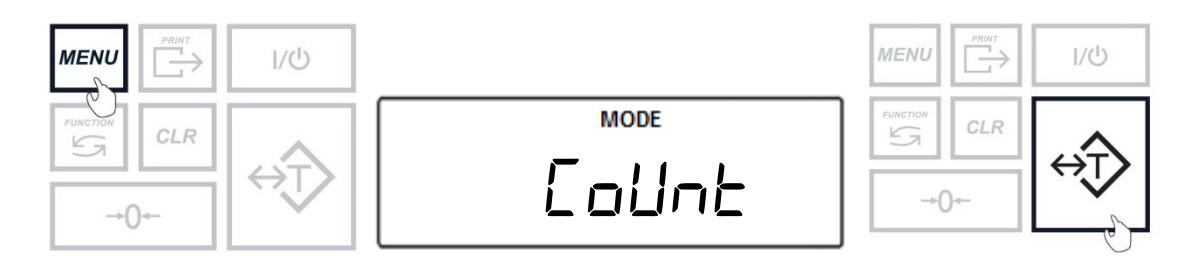

2. Select  $dR \nvert A_b$  by pressing the T key.

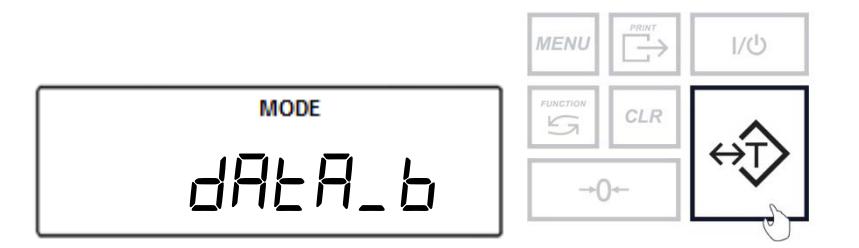

3. Select delete all  $(dEL \, RLL)$  by pressing the T key.

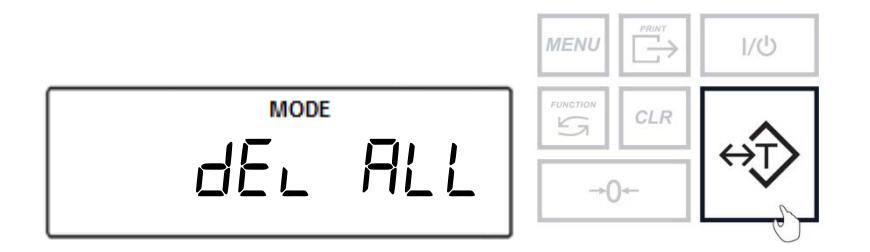

4. Select yes ( $\exists$ E5) by pressing the T key to continue with erasing all entries in the database.

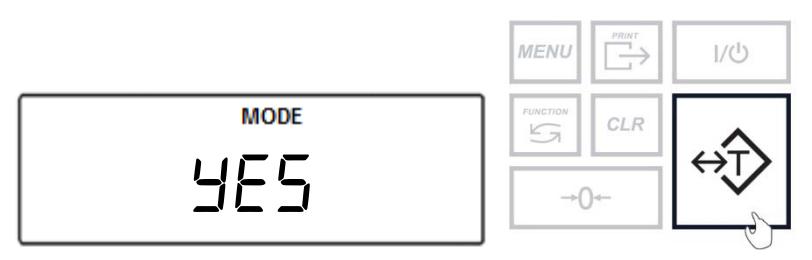

5. Done (done) will be displayed to confirm the entire memory bank has been erased.

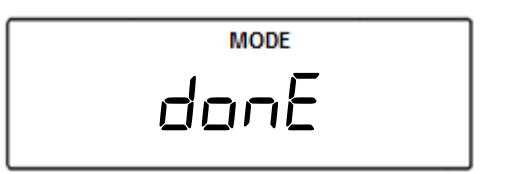

## **21.2 Delete Single Entry**

1. Press the menu key and select Count ( $\text{L}\text{d}\text{L}\text{h}$ ) by pressing the T key.

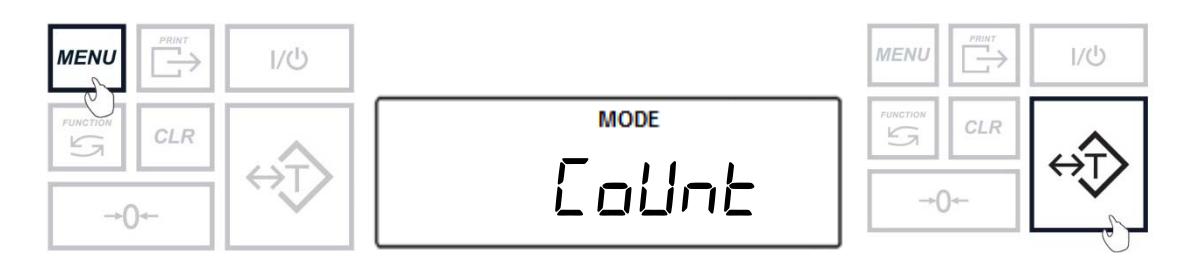

2. Select  $dH \in H_b$  by pressing the T key.

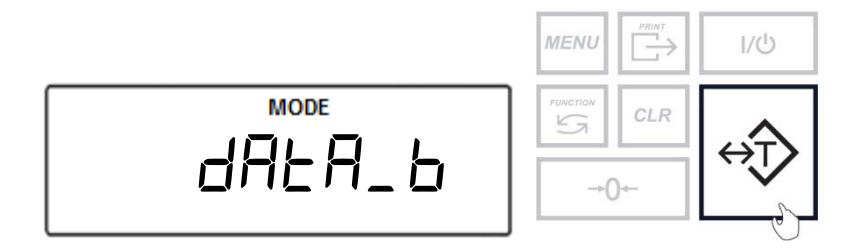

3. Select delete one  $(dEL \space \exists nE)$  by pressing the T key.

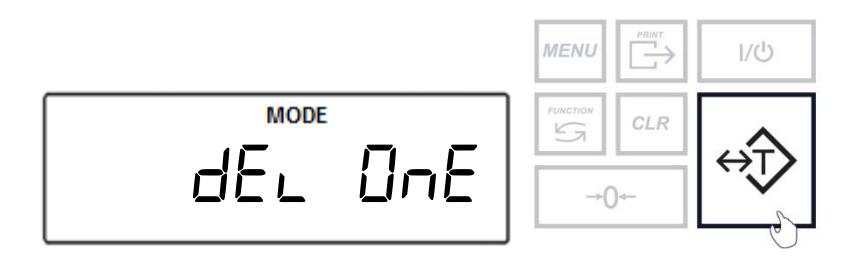

4. The display will read Scan ( $5c$   $\theta$  $\eta$ ) indicating to scan the NDC code that will be erased. At any time scan the NDC code.

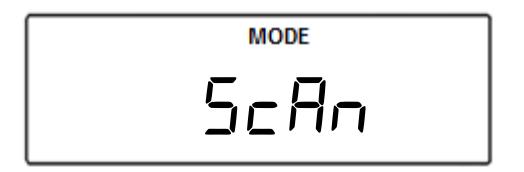

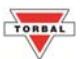

5. After scanning the code, the scale will display Found ( $F$ oUnd) if this is an NDC code previously entered. Select yes (4E5) by pressing the T key to proceed with deleting the NDC code.

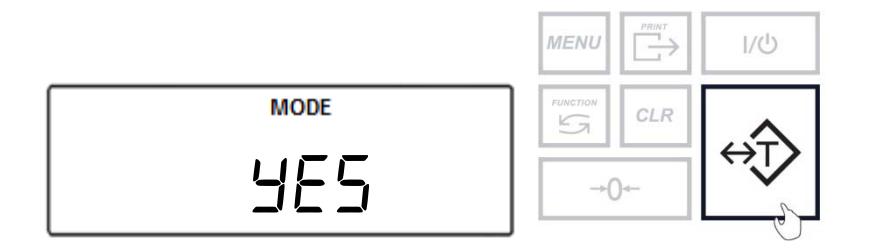

6. The scale will delete the selected NDC code and will display done (donE) to confirm.

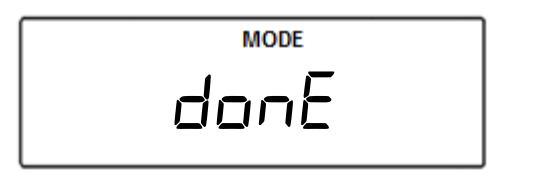